## HELPFUL INSTRUCTIONS ON HOW TO PROCESS A CAMPER TUITION PAYMENT

1. Log in to <https://campencourage.campbrainregistration.com/>

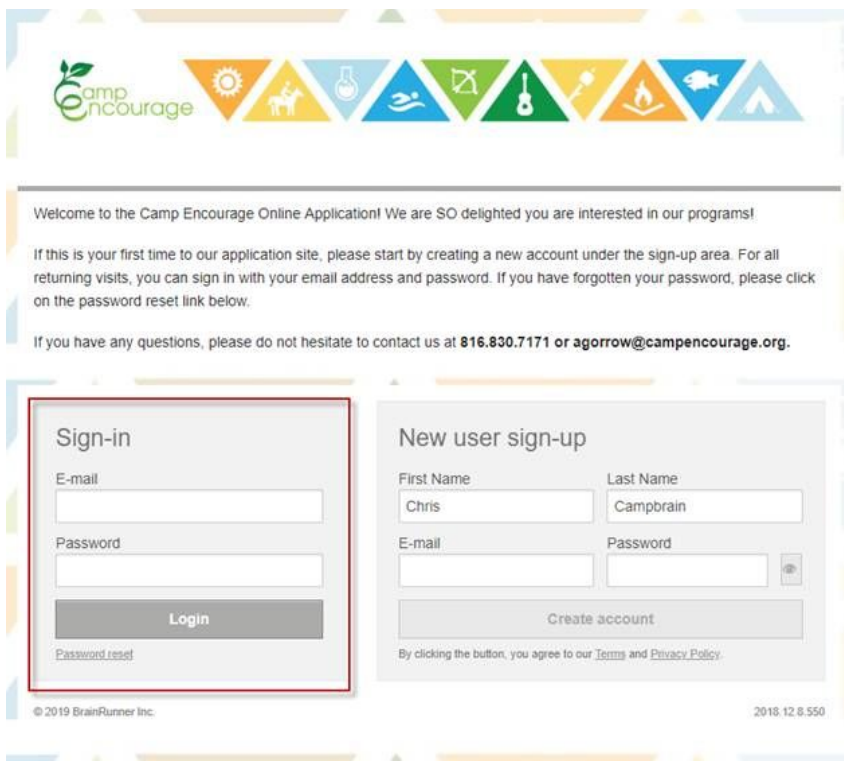

2. Click "View details" for the season that you are trying to make a payment

for.

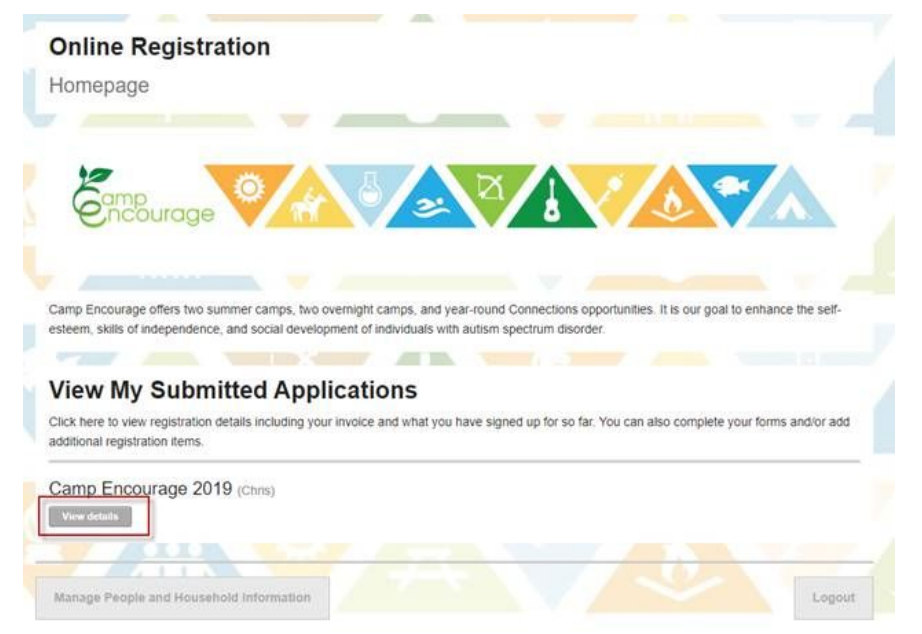

## 3. Click "New Payment" to enter a credit card payment.

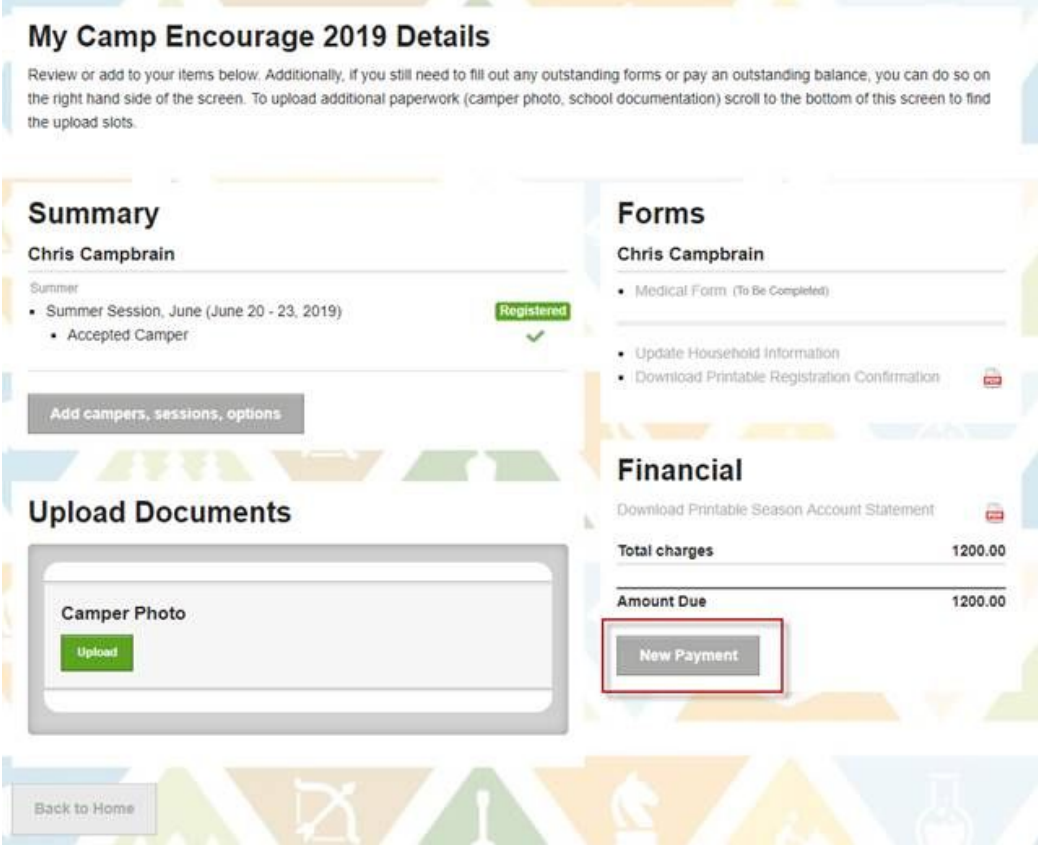